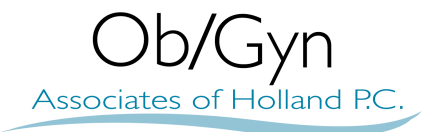

## Patient Portal Instructions

## 1. You will receive an email from Follow My Health. Click on the registration link in the email: noreply@followmyhealth.com

(If you do not receive or see an email, remember to check your spam/junk email folder.)

- 2. Create your portal login using a unique username and password.
- 3. Enter the invitation code (last 4 digits of your social security number) and click "Agree" to release of information.
- 4. You will receive two emails: The first welcomes you to our patient portal, and the second confirms your connection with our organization.

You now have 24/7 secure online access to our patient portal and your medical information!